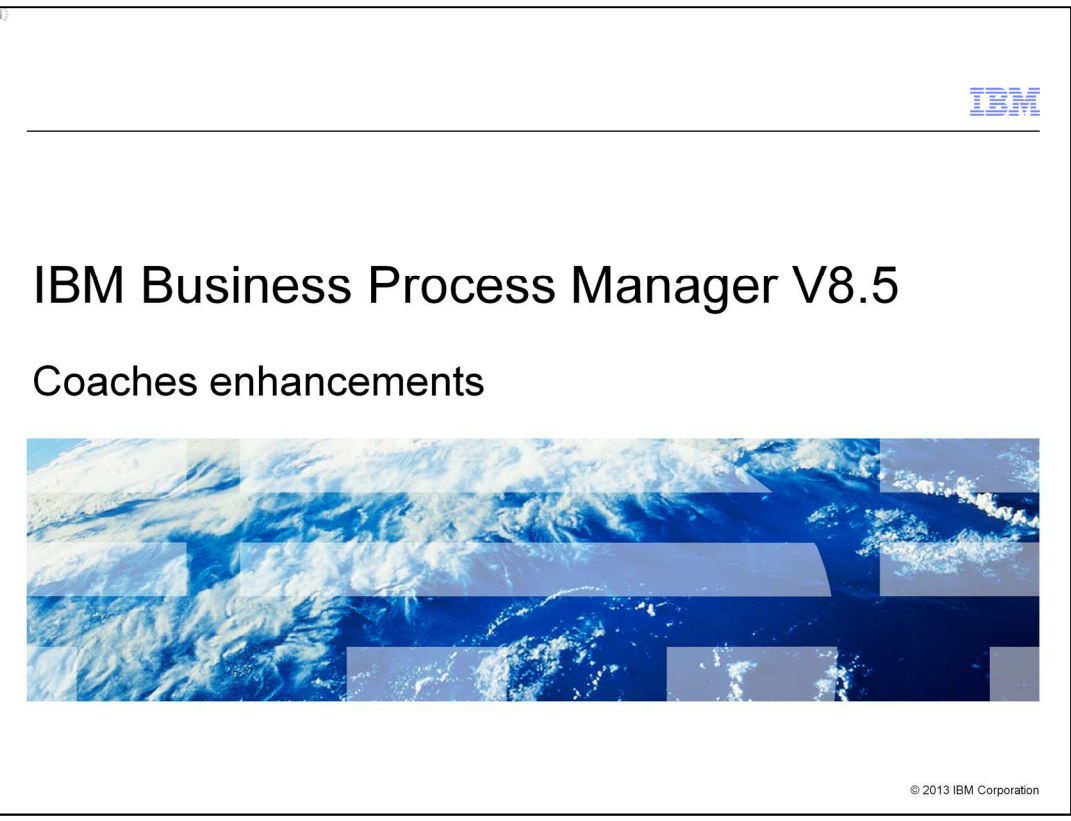

This presentation provides details about the coaches enhancements in IBM Business Process Manager V8.5.

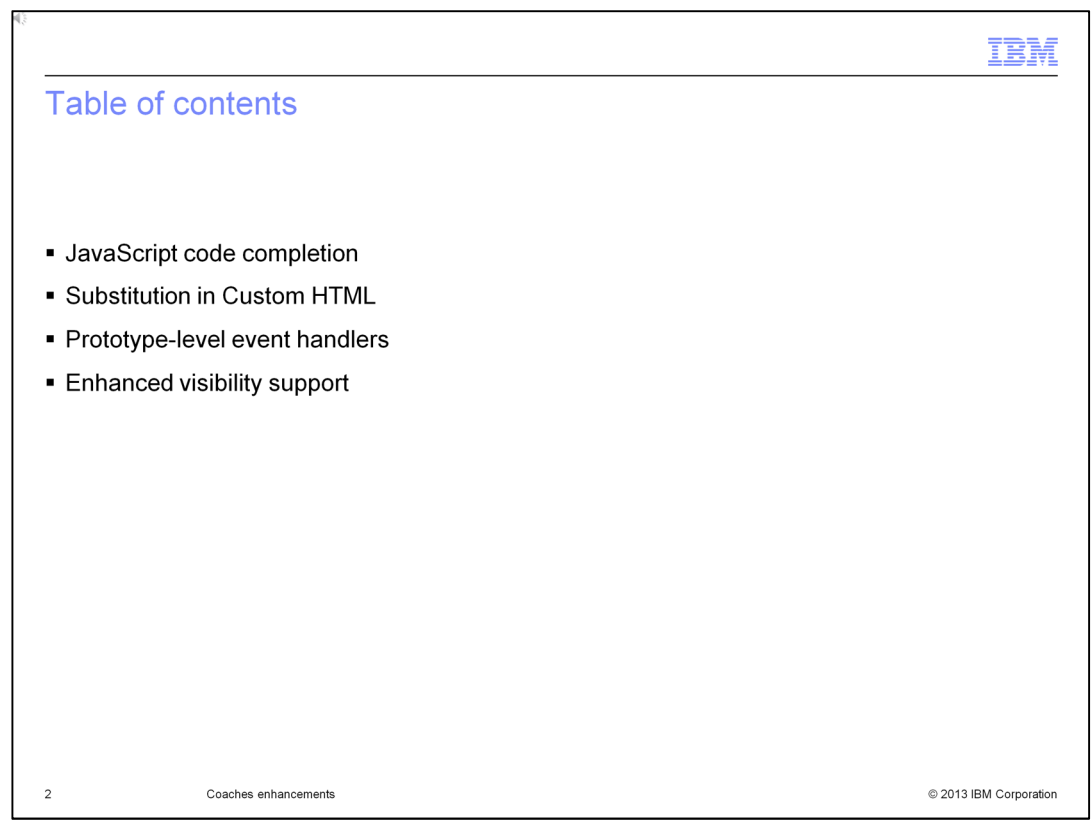

You will learn about how to use JavaScript code completion to speed up the development of coach views. You will also learn about the enhancements to Custom HTML snippets and how to control the behavior of event handlers to improve performance. Finally, you will learn how to use rules and scripts to control the visibility of items in a coach.

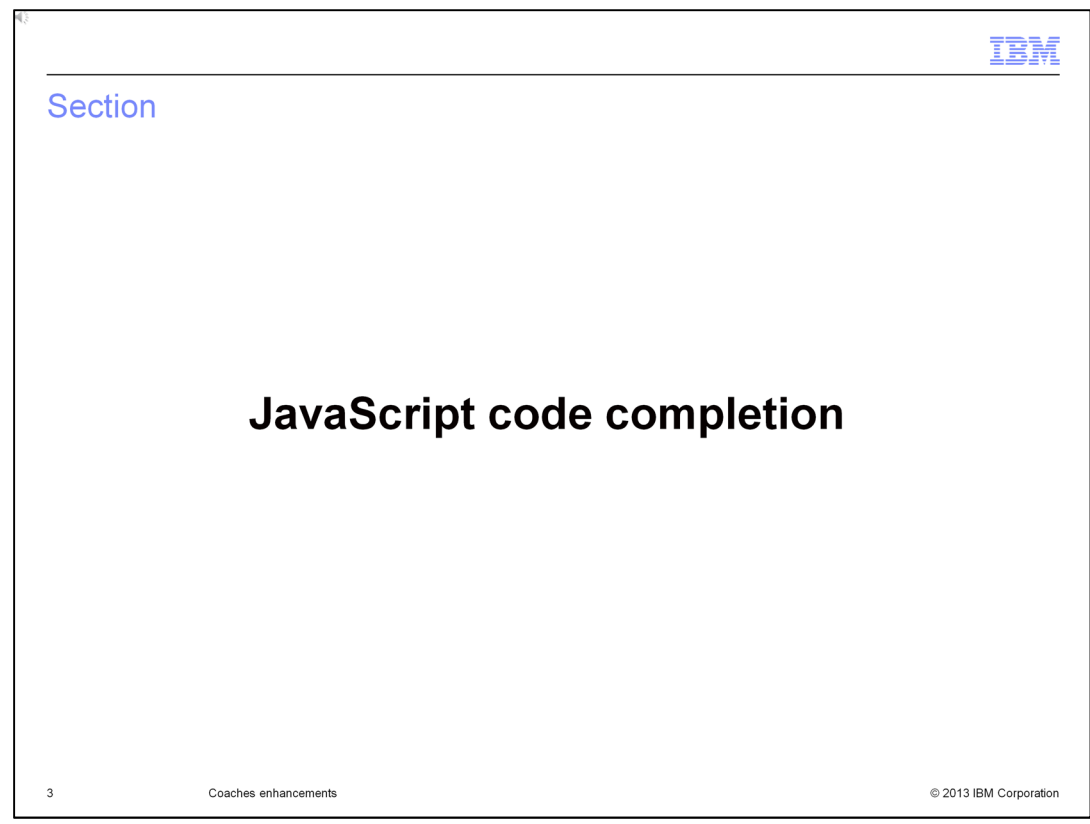

This section provides details about JavaScript code completion for coaches.

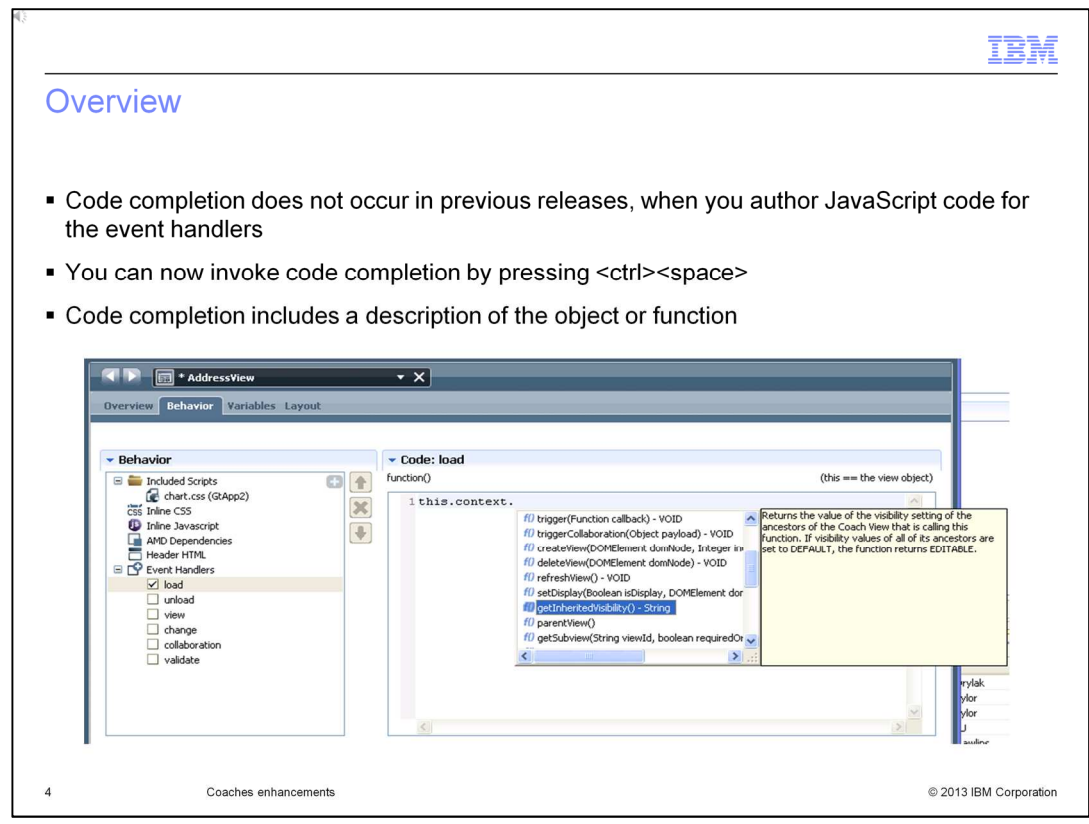

A documented API is provided for use when you author a coach view. In IBM Business Process Manager V8.5, when you are writing event handler code or in-line JavaScript, it is now possible to invoke code completion in the editor. The code completion will offer the API that can be called at the current cursor position, along with documentation about the API.

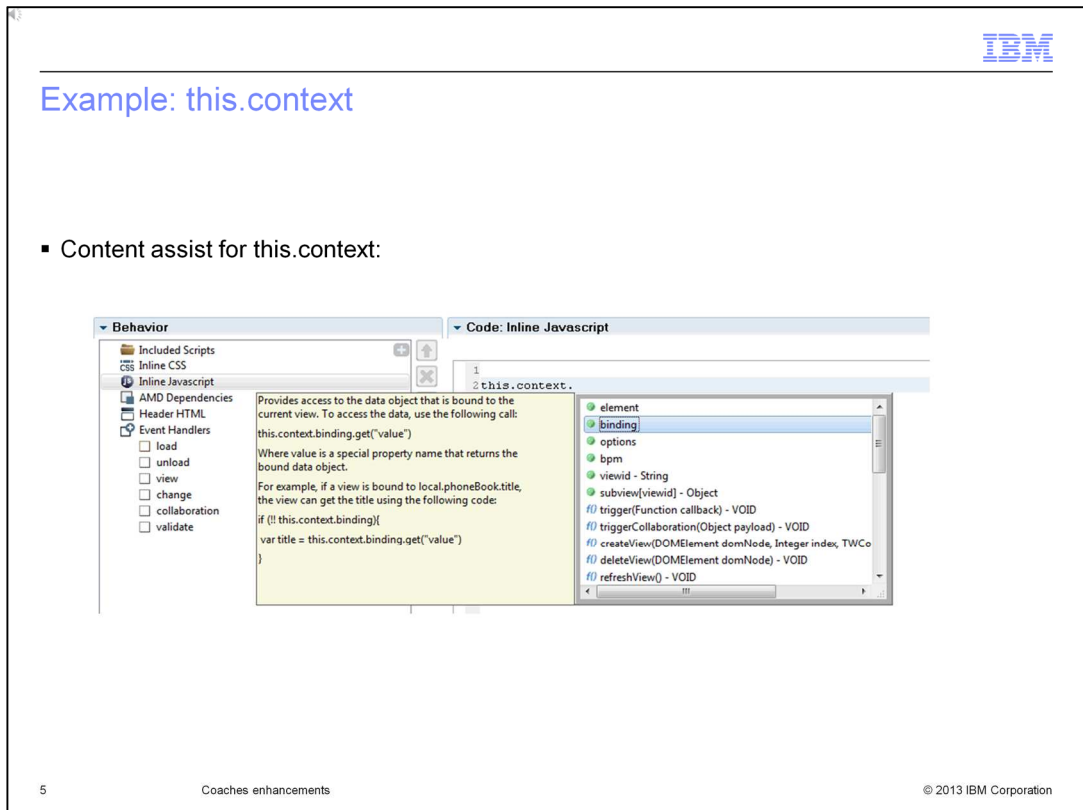

This is an example of code completion for the context object. Notice the details about the selected API object, "binding".

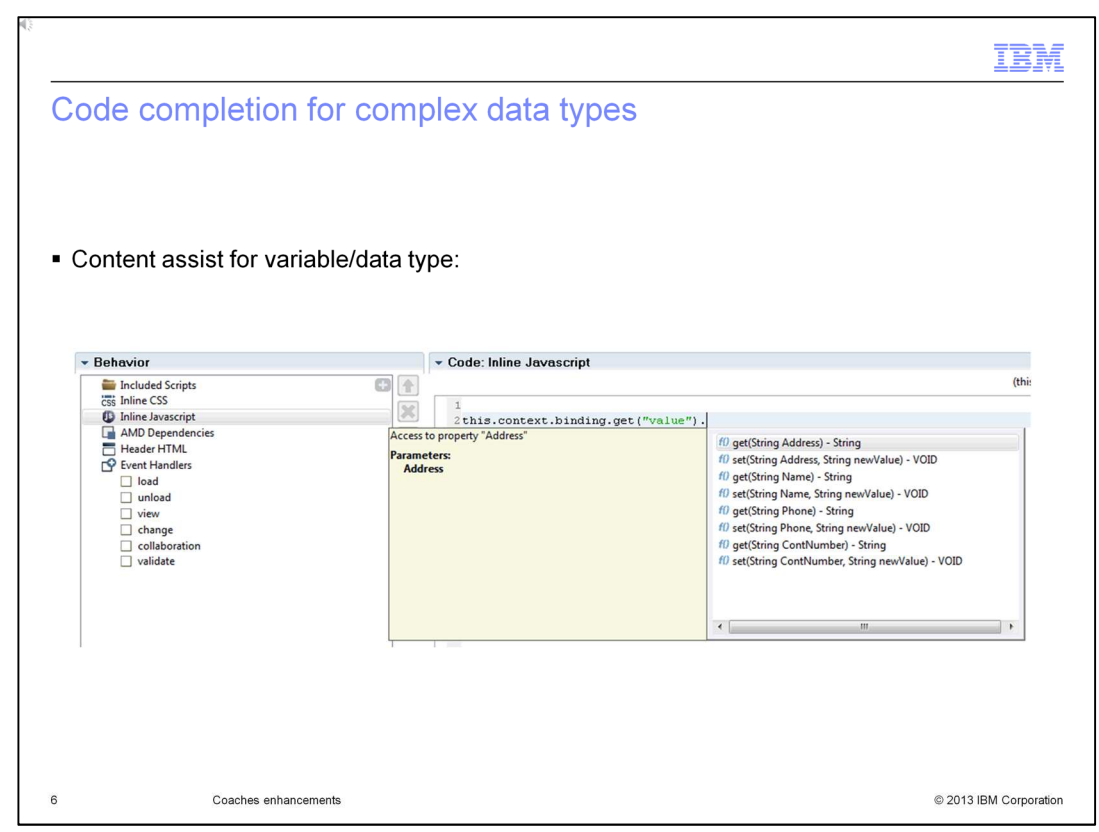

The code completion capabilities include navigation of complex data types, making it easy to write code to access any part of the data tree.

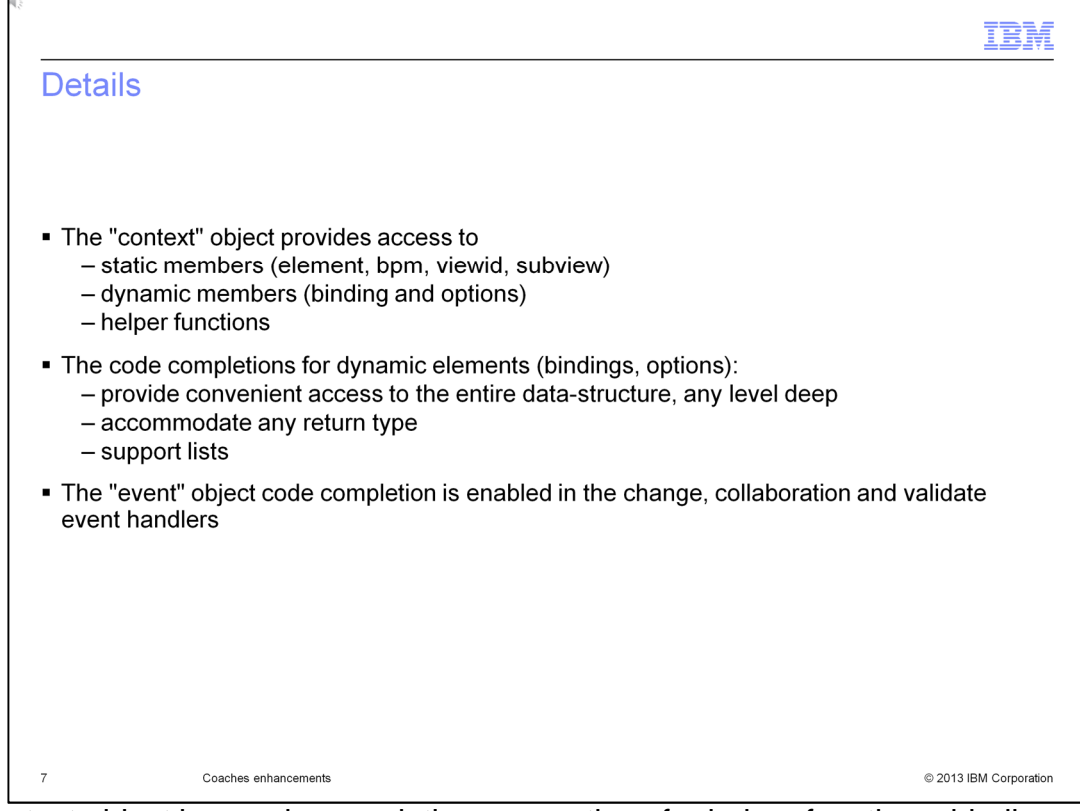

The context object has code-completion suggestions for helper functions, binding and option dynamic members, and static members, such as "element". When code completion is invoked for a binding or option, all aspects of the data are covered, including nesting of complex types, all return types, and lists. Code completion is also available for the parameters passed into event handler functions. The "event" parameter on the change, collaboration and validate event handlers can be explored using code completion.

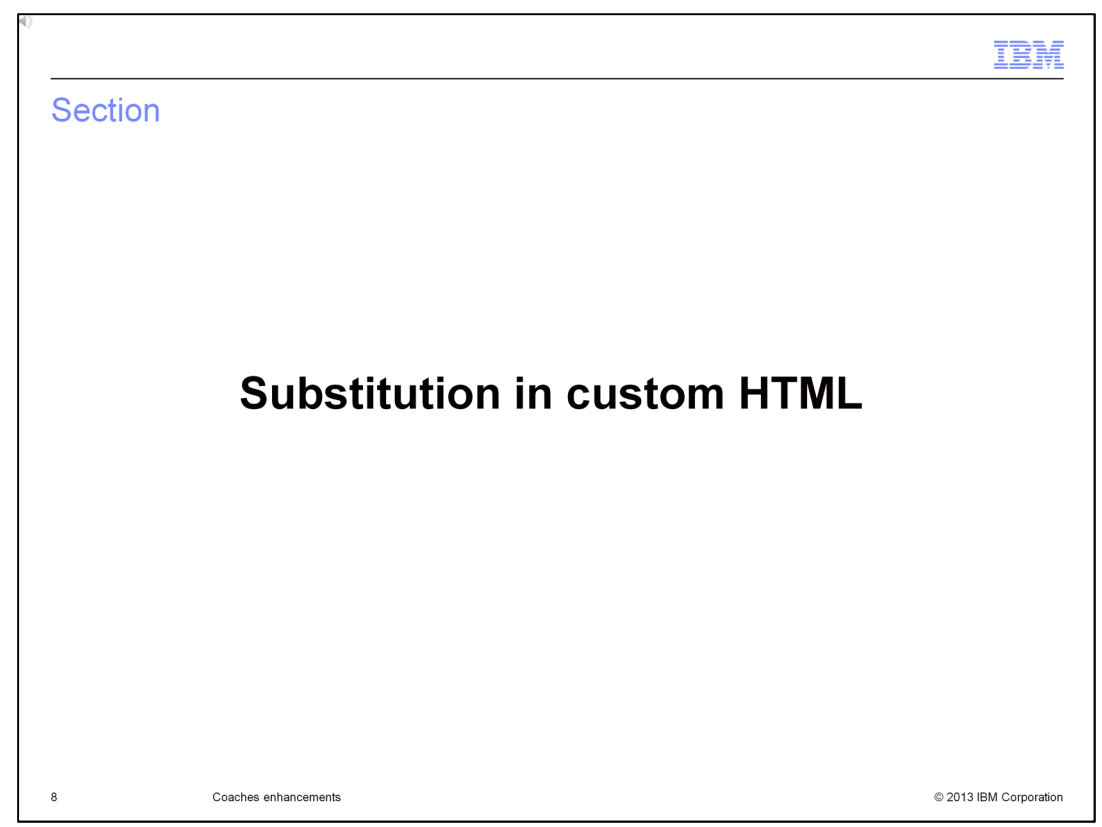

The next slide describes how to substitute variables in custom HTML within coaches.

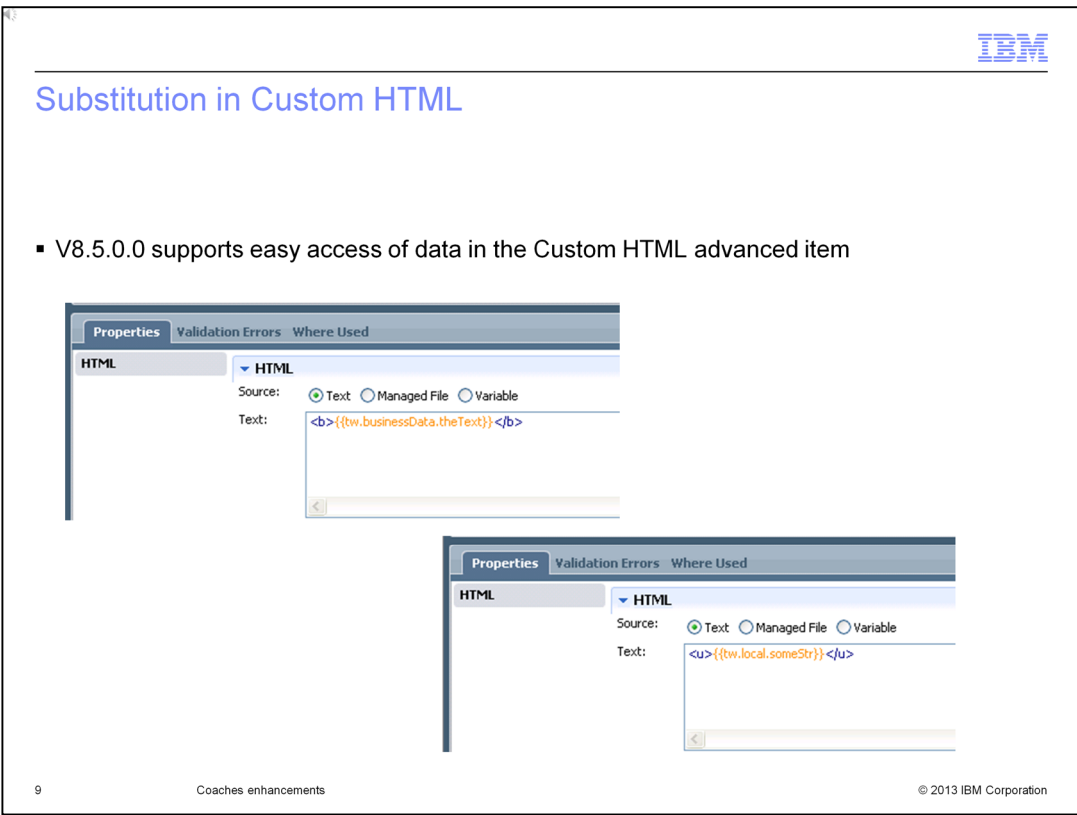

In previous releases, when you use custom HTML, it is difficult to access data and incorporate the value of the data into the HTML. In V8.5, the ability to enter substitution variables allows the values of data to be evaluated and embedded in the HTML. The evaluation occurs when the page is generated to be shown and thus is not dynamic. If the value of the data is changed after the client is shown, then the HTML is not updated.

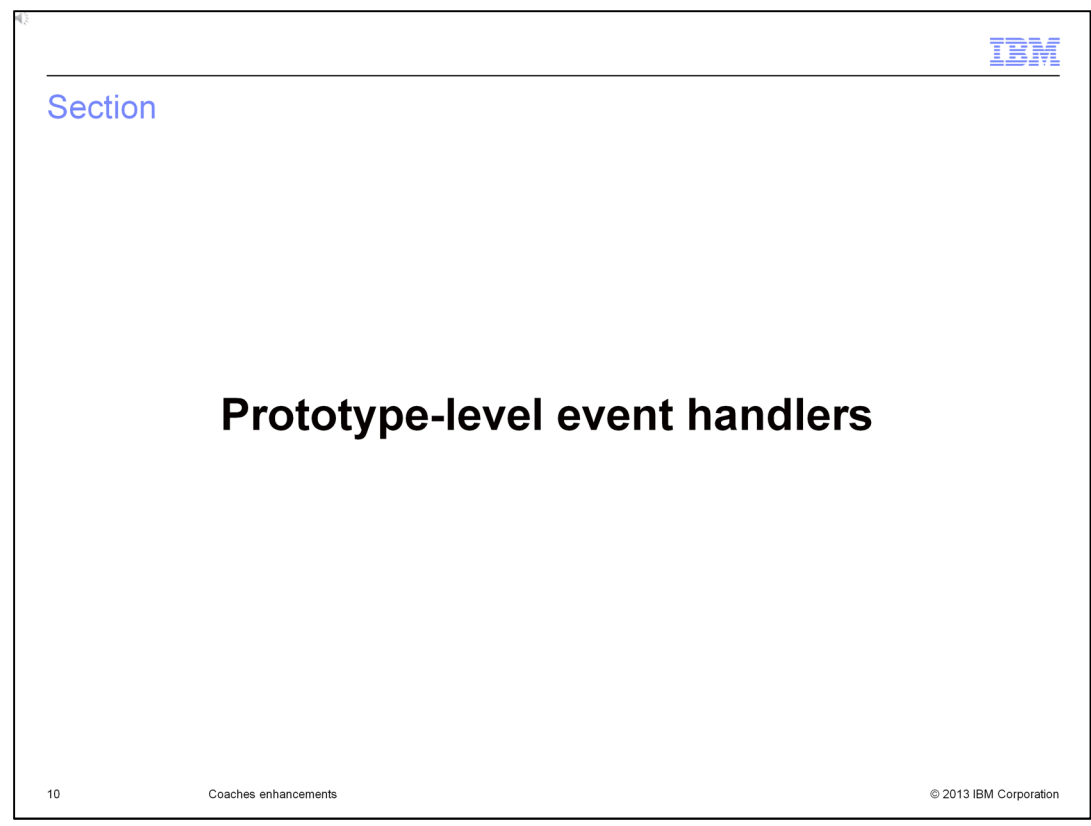

This section describes different prototype-level event handlers within coaches.

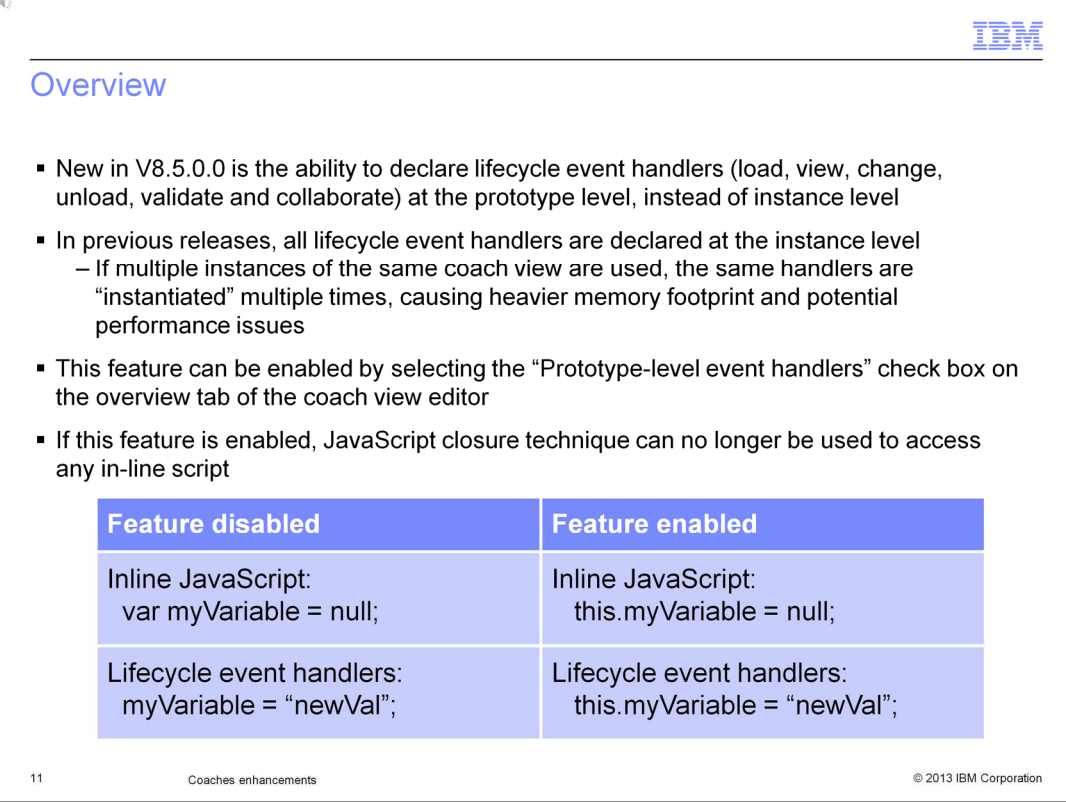

Previously, if multiple instances of the same Coach View existed on the same page, then the event handler functions were copied to each instance. This causes memory and potential performance issues. Now, it is possible to set the event handlers to be attached to the prototype instead of the instance object. This allows reuse of the code across many instances.

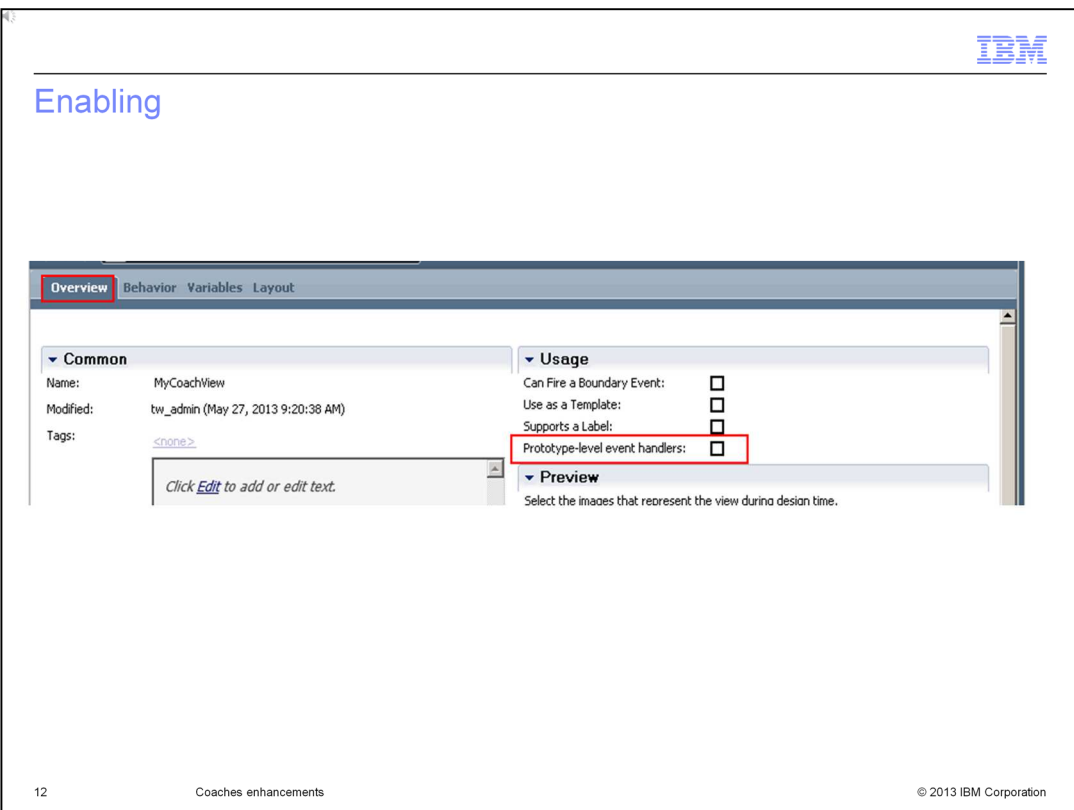

To enable prototype-level event handlers, first, on the Overview page of the Coach view editor, select the check box. Second, ensure that code uses object member access instead of closure scope.

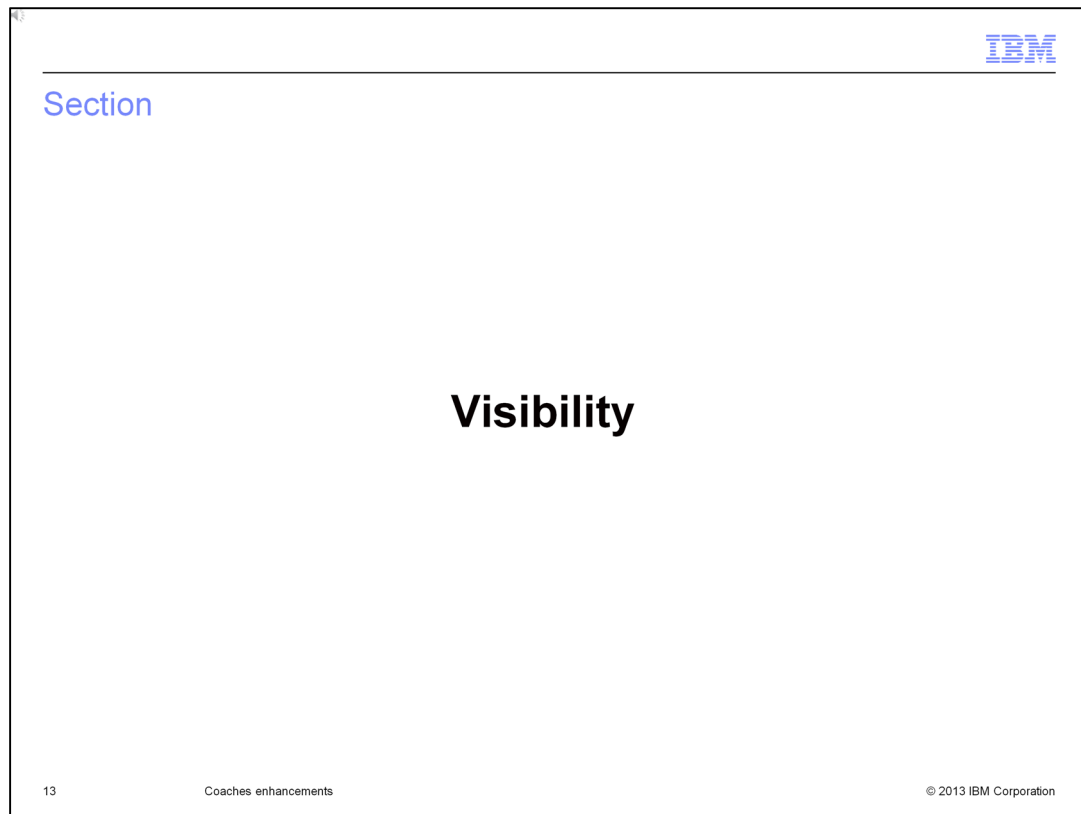

This section describes visibility, as part of the coaches enhancement.

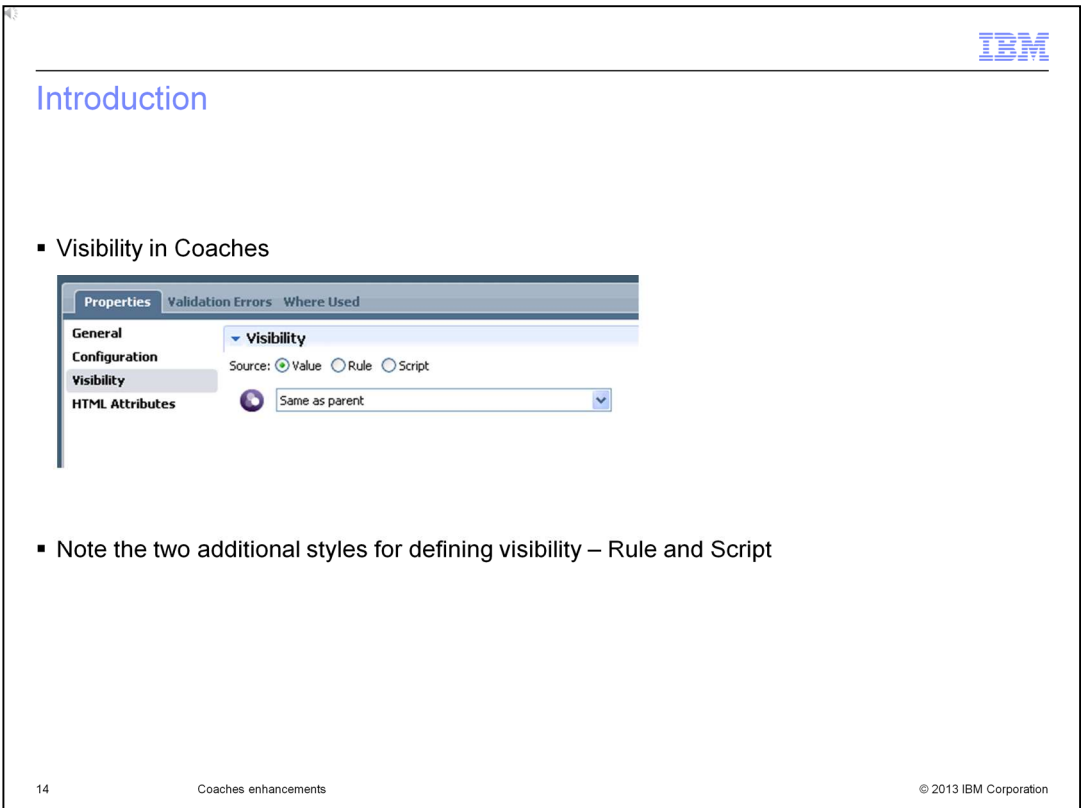

The visibility of items in coaches is more flexible in V8.5. It now allows rules and scripts to determine visibility at runtime. The visibility properties are now on a separate tab in the Properties window, to accommodate the new styles for specifying visibility.

![](_page_14_Picture_19.jpeg)

If you use rules to specify visibility, then the visibility is determined by the state of variables or by who is viewing the task at runtime. Rules can be combined and ordered to create simple "AND" and "OR" statements.

![](_page_15_Picture_16.jpeg)

The Properties page for rules ensures that the values you enter match the type of the variable chosen. The operand adapts to the data, ensuring ease of authoring.

![](_page_16_Picture_28.jpeg)

The second new way of specifying visibility is by using client-side JavaScript. The variables on which the script is operating are chosen and the script is called when any of the values change. A skeleton script is generated after you choose the variables. Scripting provides the most flexible means of specifying visibility.

![](_page_17_Picture_0.jpeg)

The Properties page for the script style of visibility provides help through a tooltip. It helps you understand the parameters that are passed into the script code.

![](_page_18_Picture_16.jpeg)

The next slide provides a summary of this presentation on the coaches enhancements in IBM Business Process Manager V8.5.

![](_page_19_Picture_22.jpeg)

You learned about the new JavaScript code-completion capabilities and about using substitution variables in Custom HTML items. You also learned how to improve performance using prototype-level event handlers and how to specify the visibility of coach items, using both scripts and rules.

![](_page_20_Picture_0.jpeg)

You can help improve the quality of IBM Education Assistant content by providing feedback.

![](_page_21_Picture_9.jpeg)